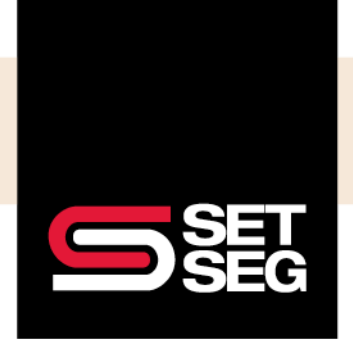

#### **How to Create a Life Event:**

Go to the Update Benefits tab on the Employee Management screen:

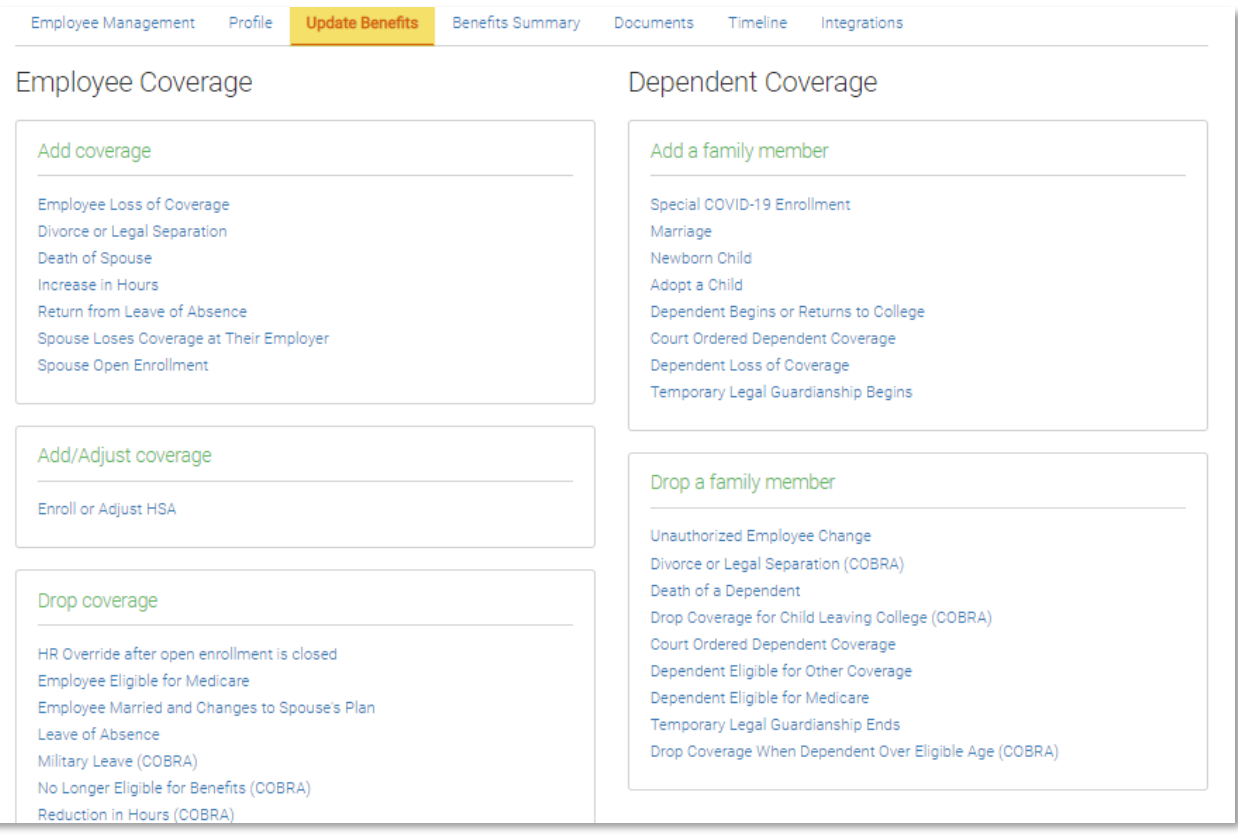

**Note:** Please note that Employee Navigator will only allow life events to be entered **30 days retroactively**

#### **Adding a Dependent:**

The following are the pre-configured events that will allow a dependent to be added to coverage:

- Marriage
- Newborn Child
- Adopt a Child
- Add Domestic Partner
- Dependent Begins or Returns to College
- Court Ordered Dependent Coverage
- Dependent Loss of Coverage
- Temporary Legal Guardianship Begins

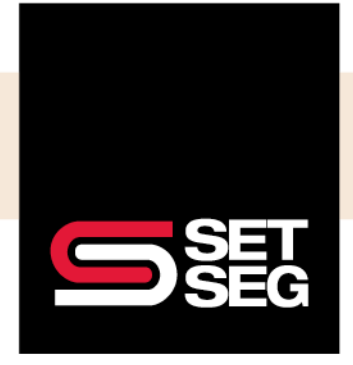

### EMPLOYEE BENEFIT SERVICES

### **PROCESSING LIFE EVENTS**

#### **Dependent Drop:**

The following are the pre-configured events that will allow a dependent to be dropped from coverage. Not all reasons listed will trigger COBRA – those that will trigger COBRA are indicated in this guide with **(COBRA)**:

- Unauthorized Employee Change
- Dependent Drop Divorce or Legal Separation **(COBRA)**
- Dependent Drop Dissolution of Domestic Partnership
- Dependent Drop Death of a Dependent
- Dependent Drop Dependent Leaves or Completes College **(COBRA)**
- Dependent Drop Court Ordered Dependent Coverage
- Dependent Drop Dependent Eligible for Other Coverage
- Dependent Drop Dependent Eligible for Medicare
- Dependent Drop Temporary Legal Guardianship Ends
- Dependent Drop Coverage When Dependent Over Eligible Age **(COBRA)**

#### **Add/Adjust Coverage:**

The following events are used to report mid-year election changes, including adding coverage mid-year, in the Cafeteria and HSA plans:

**Note:** These may not apply to your benefits

- Enroll or Adjust FSA (should only be used if there is a qualifying event)
- Enroll or Adjust Limited Purpose FSA (should only be used if there is a qualifying event)
- Enroll or Adjust Daycare (should only be used if there is a qualifying event)
- Enroll or Adjust HSA

#### **End Coverage:**

The following events are used to end elections mid-year, including Cafeteria and HSA plans:

- End FSA
- End Limited Purpose FSA
- End Parking
- End Transit
- End Daycare
- End Private Insurance
- Close HSA Account (only available to non-employee users)

**Note:** The Close HSA Account life event will completely end the employee's HSA plan participation including Employer contributions – employees wishing to stop making contributions but remain enrolled and receive Employer contributions should use the Enroll or Adjust HSA Life event and adjust their contribution amount to zero

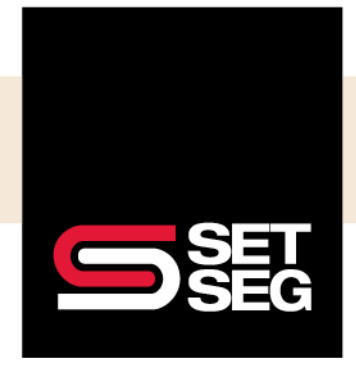

### EMPLOYEE BENEFIT SERVICES

### **PROCESSING LIFE EVENTS**

#### **Employee Add:**

The following events are pre-configured to allow for an employee to be add coverage.

- Employee Loss of Coverage
- Employee Add Divorce or Legal Separation
- Employee Add Dissolution of Domestic Partnership
- Employee Add Death of Spouse
- Employee Add Death of Domestic Partner
- Employee Add Increase in Hours
- Employee Add Return from Leave of Absence
- Employee Add Spouse Loses Coverage at Their Employer
- Employee Add Spouse Open Enrollment

#### **Employee Drop:**

The following events are pre-configured to allow for an employee to be dropped from coverage. Not all reasons listed will trigger COBRA – those that will trigger COBRA are indicated in this guide with **(COBRA)**:

- Employee Drop HR Override After Open Enrollment Is Closed
- Employee Drop Employee Married and Changes to Spouse's Plan
- Employee Drop Leave of Absence
- Employee Drop Military Leave **(COBRA)**
- Employee Drop No Longer Eligible for Benefits **(COBRA)**
- Employee Drop Reduction in Hours **(COBRA)**
- Employee Drop Spouse Gains Coverage at Their Employer
- Employee Drop Spouse Open Enrollment
- Employee Drop Employee Eligible for Medicare

**Note:** To better ensure the company paid benefits do not get removed during a life event, employees will be prevented from dropping plans set to require participation for the following Employee Drop Coverage events:

- Employee Married and Changes to Spouse's Plan
- Spouse Gains Coverage at Their Employer
- Spouse Open Enrollment

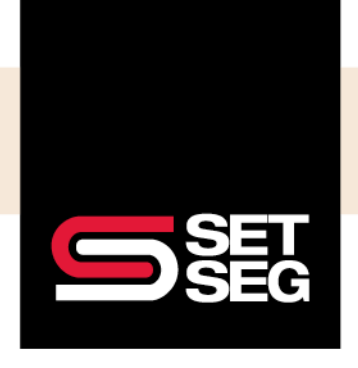

### **Life Event Examples:**

Some life event changes will require you to create **more than one life event** – please view the examples below:

**Drop an Ex-Spouse Due to Divorce and Add Coverage Due to Loss of Coverage:**

1. Select **Dependent Drop Divorce or Legal Separation (COBRA)** in the Drop a family member box

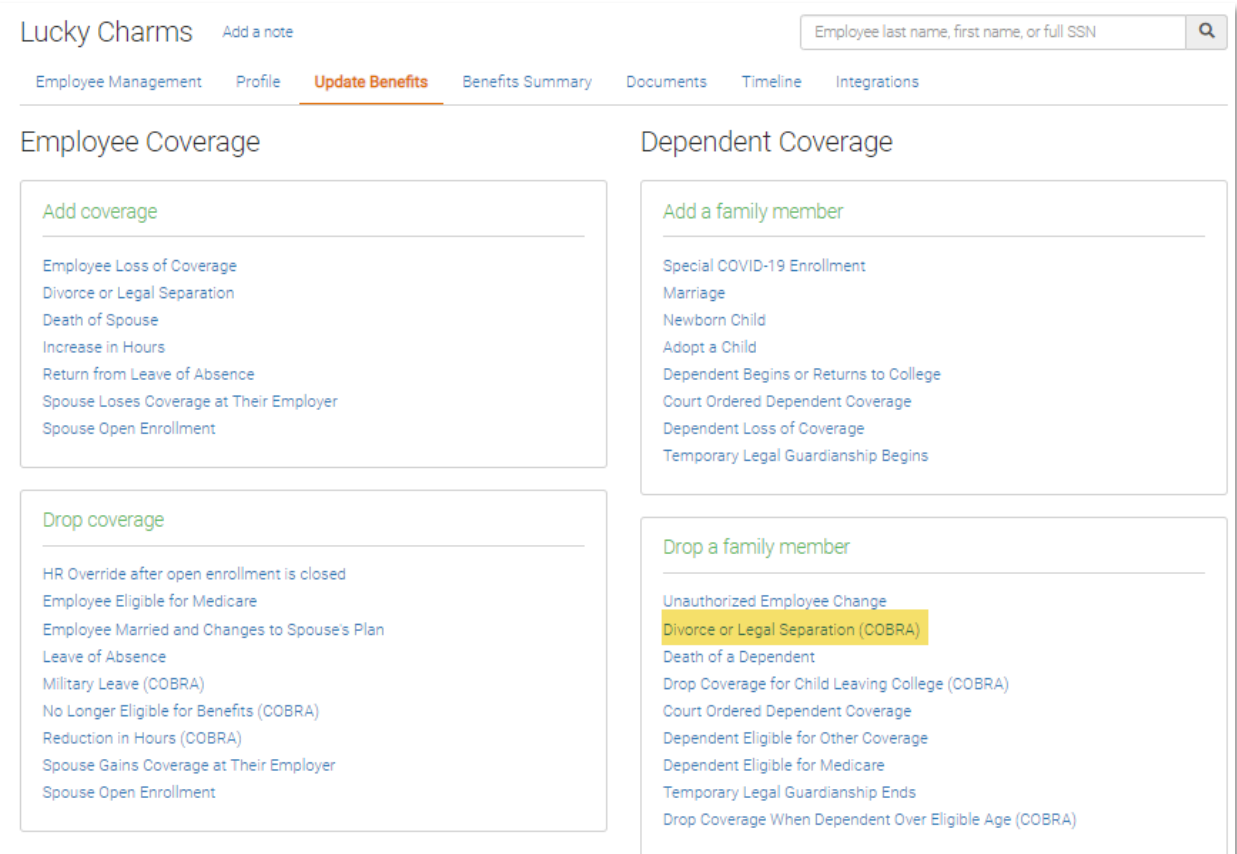

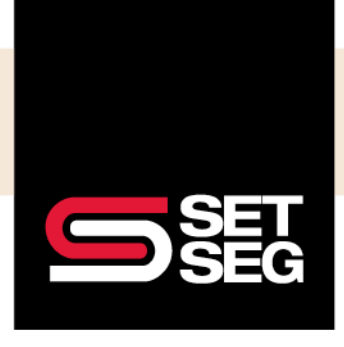

2. Enter the termination date, select the ex-spouse, then select the benefits you wish to drop them from and click **Save**

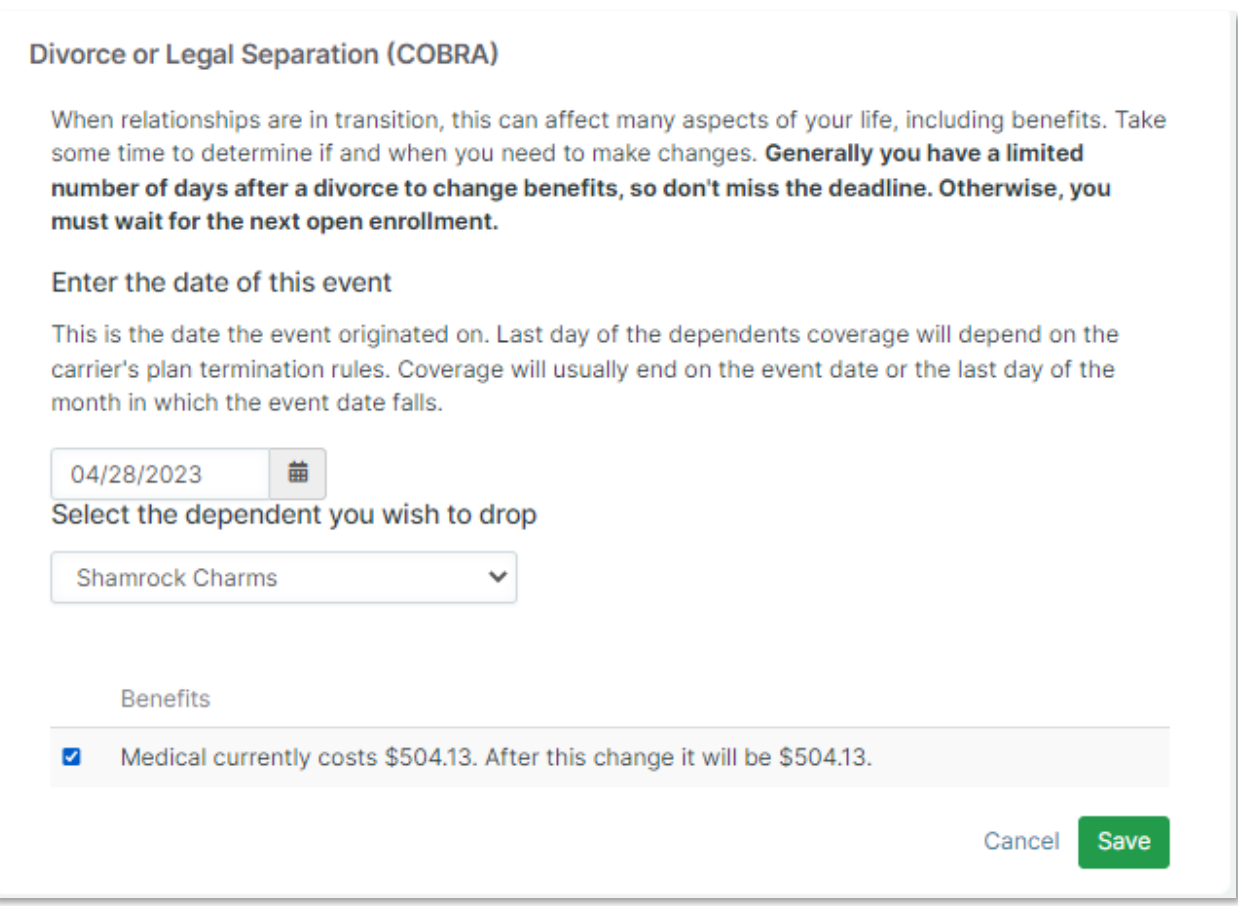

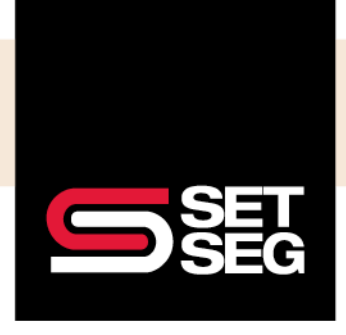

3. You will get a confirmation screen that the dependent has been removed:

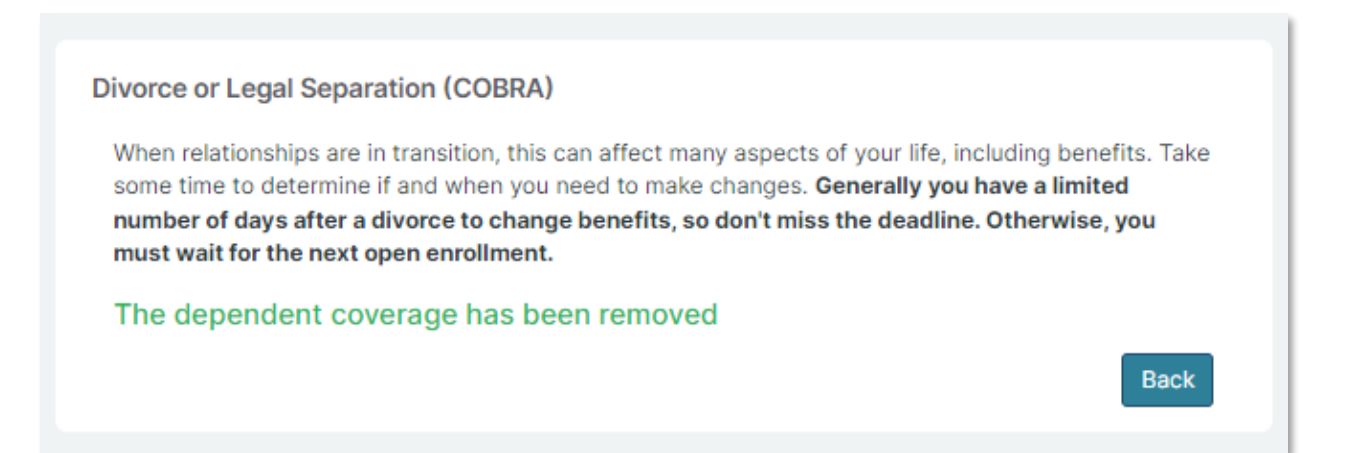

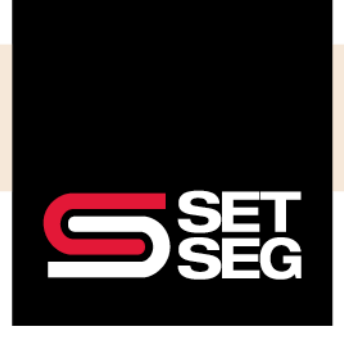

4. Because the employee lost vision coverage through their spouse, you will have to create a life event to add vision coverage – click **Employee Loss of Coverage** under the Add coverage box

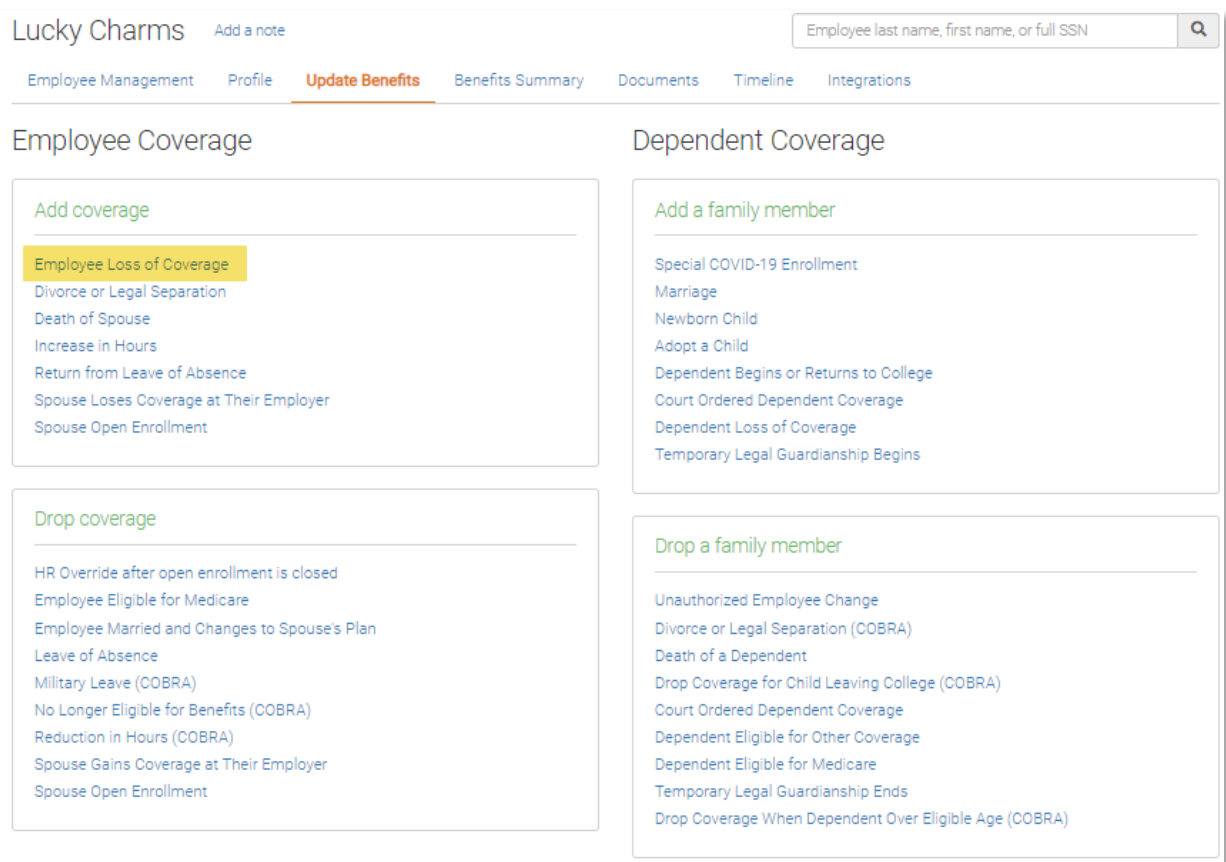

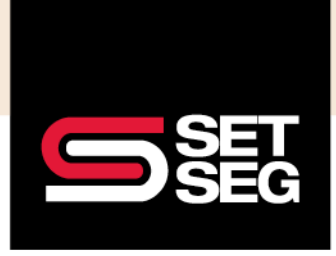

**Note:** Coverage will begin the **day after** the date reported in the Enter the date your previous coverage ended field – you will want to use the 4/28/2023 date for this example to have benefits begin 4/29/2023:

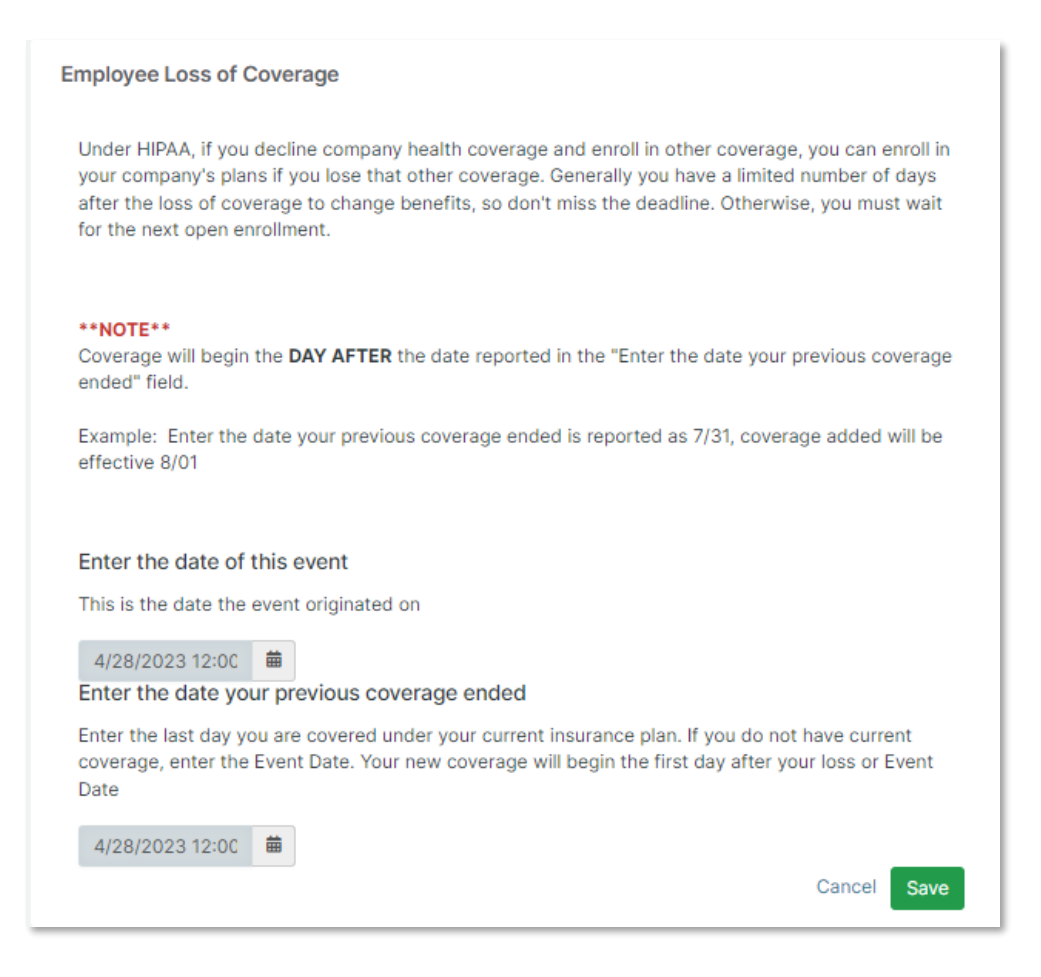

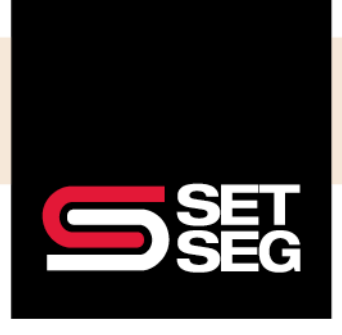

5. Employee Navigator will bring you through all of the employee's benefits – click through to vision benefits, select the dependents you would like to enroll and the vision benefit, then click **Save & Continue** at the bottom of the page

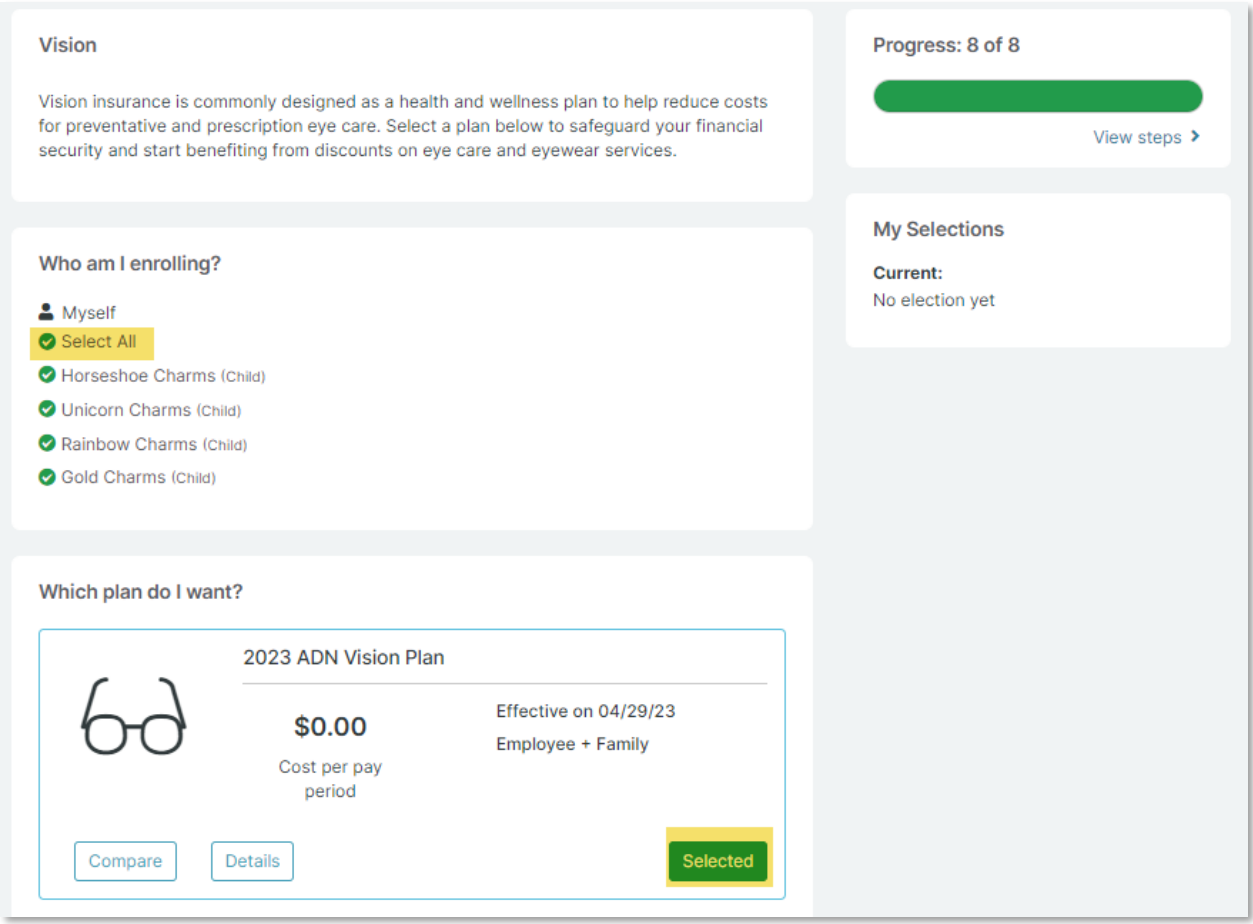

If your employee experiences a life event and you don't feel like any of the options listed above qualify, please reach out to our Employee Benefits department at [employeebenefits@setseg.org](mailto:employeebenefits@setseg.org) or call us at 800-292-5421.